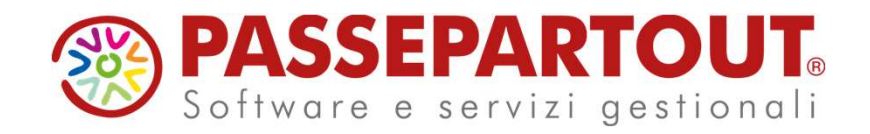

## NUOVA GESTIONE INVII TELEMATICI

Ivan Visone

## **Nuova Gestione Invii Telematici**<br>
Migliorie apportate alla gestione:<br>
• Possibilità di gestire fino a due ambienti di sicurezza (sia lato server che in locale);<br>
• Menu telematici strutturati con «finestra elenco» (tutti Nuova Gestione Invii Telematici

- Possibilità di gestire fino a due ambienti di sicurezza (sia lato server che in locale);
- Menu telematici strutturati con «finestra elenco» (tutti i telematici tranne F24 che sarà adeguato successivamente);
- Adeguamento Tabella Intermediari alle nuove gestioni;
- Semplificazione operatività per la creazione di una fornitura telematica;
- Possibilità di poter scegliere rapidamente l'intermediario in fase di creazione del flusso;
- Abilitazione del «Filtro Avanzato» nella videata dei flussi telematici per poter effettuare ricerche puntuali e mirate;
- Ottimizzata funzione per esportare su disco i flussi telematici;
- Ottimizzata la funzione controlli telematici;
- Nuova gestione automatizzata per la creazione di forniture telematiche correttive, integrative e respinte.

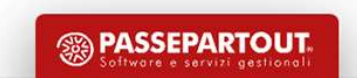

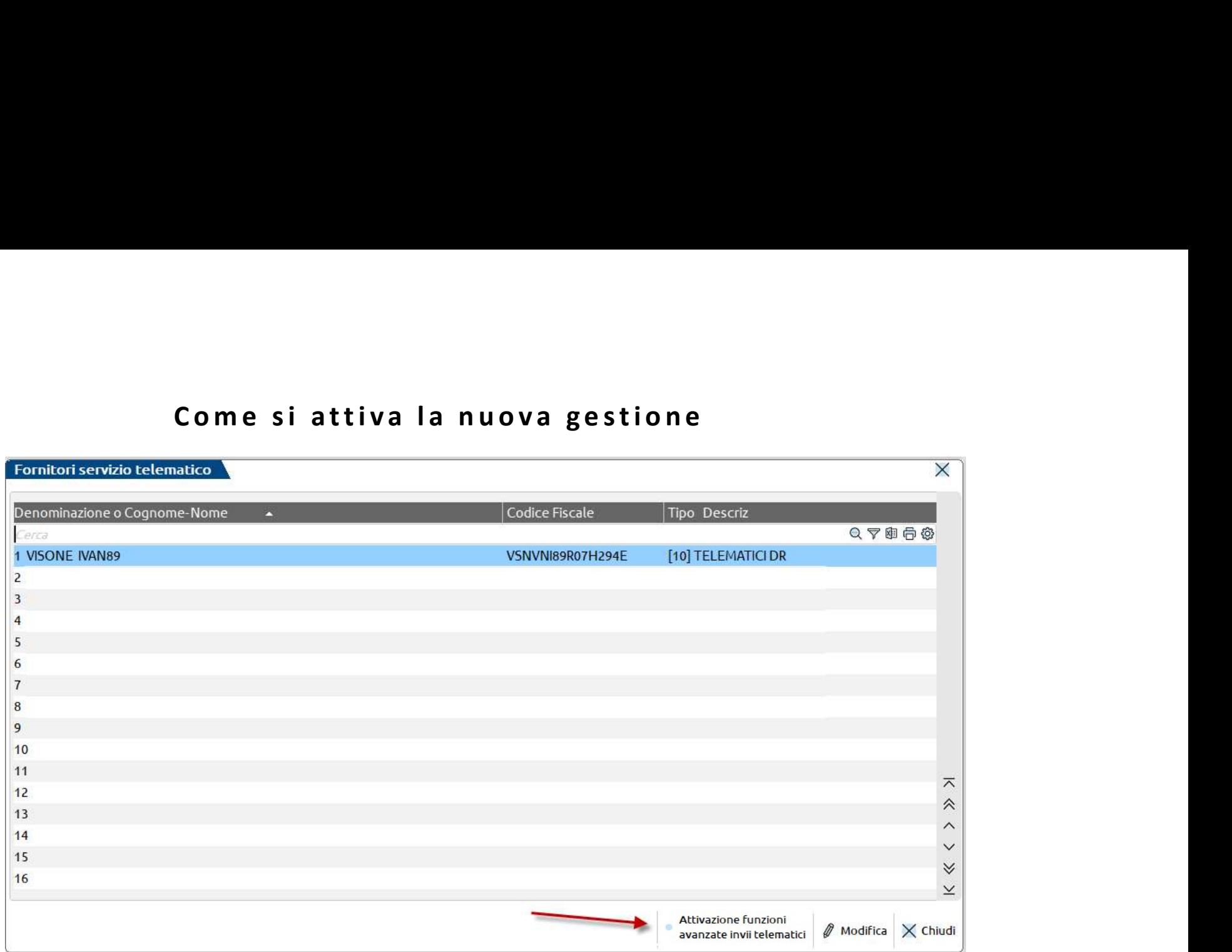

La nuova gestione è attivabile selezionando il parametro «Attivazione funzioni avanzate invii telematici» presente nel menu Azienda > Parametri di base > Intermed/fornitori servizio telematico.

3 invii telematici». Una volta attivata la gestione, sempre da qui sarà possibile disattivarla selezionando il parametro «Disabilita funzioni avanzate

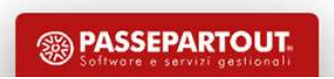

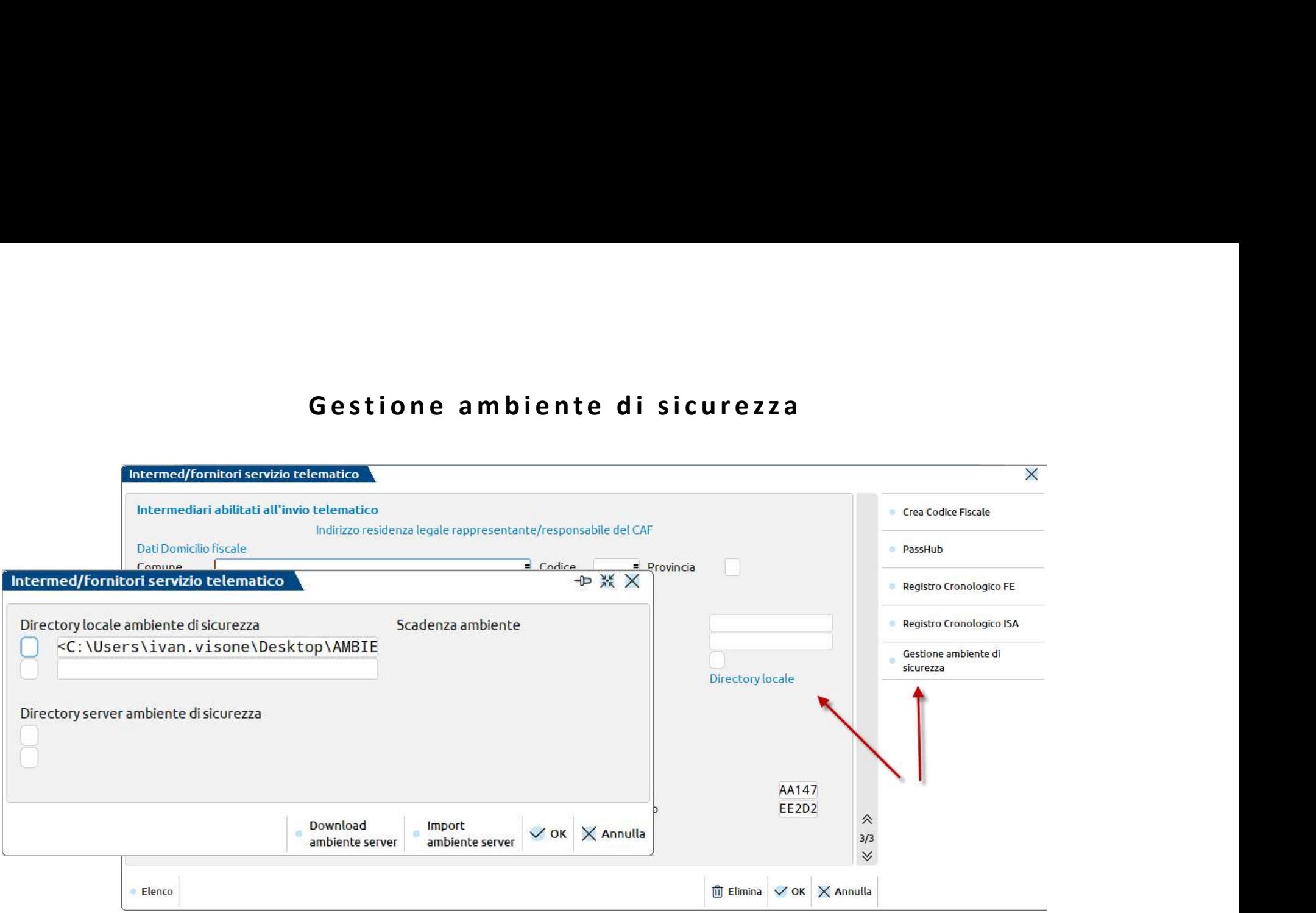

All'interno di ogni singolo intermediario, a pagina 3/3 è possibile impostare fino a due directory locali e server per ambiente di sicurezza (si potrà selezionare un ambiente di sicurezza alla volta).

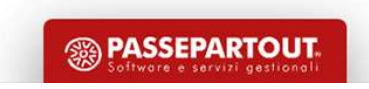

4

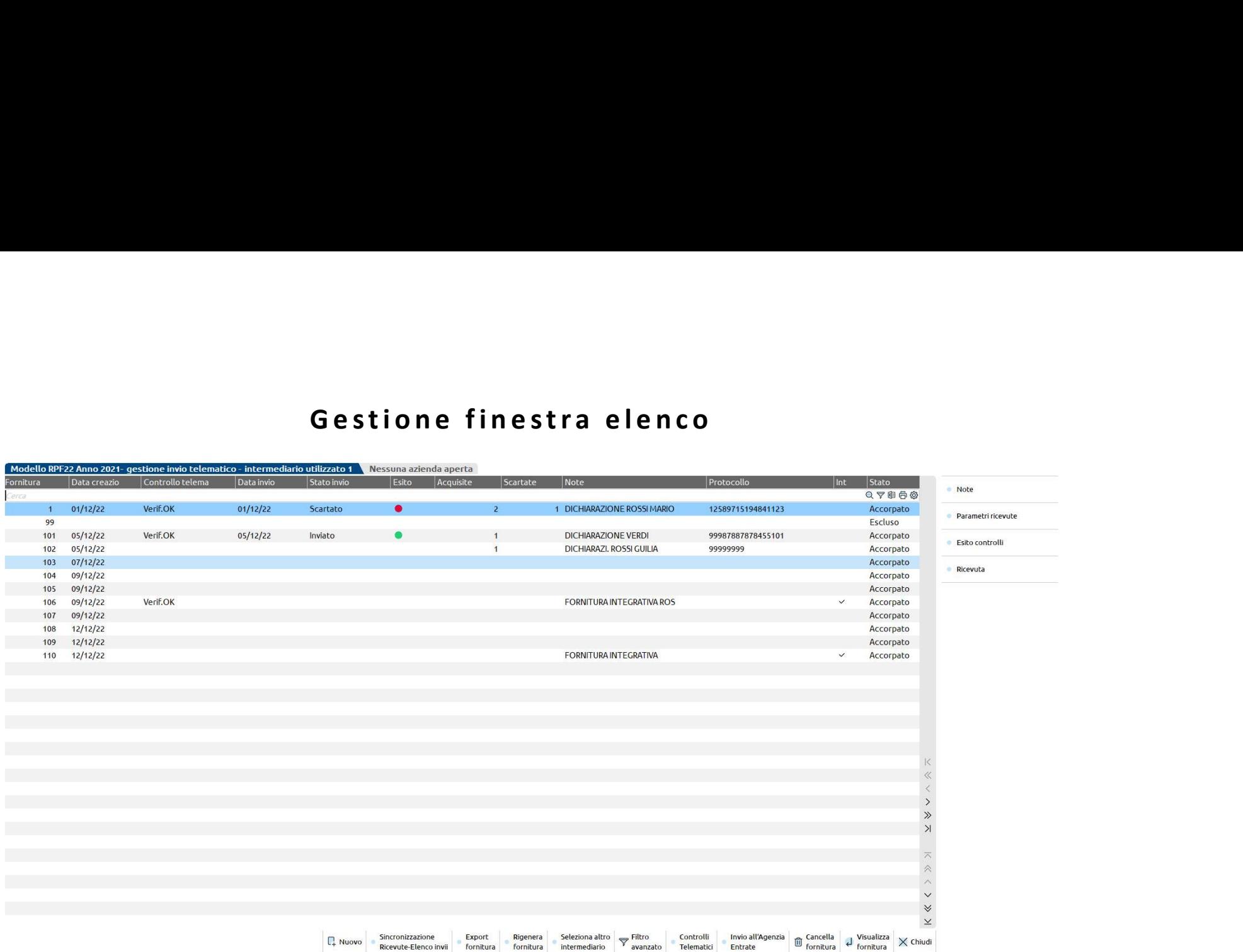

I menu telematici sono stati gestiti tutti con la finestra elenco. Questa gestione consente di filtrare le informazioni presenti nei telematici.

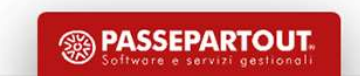

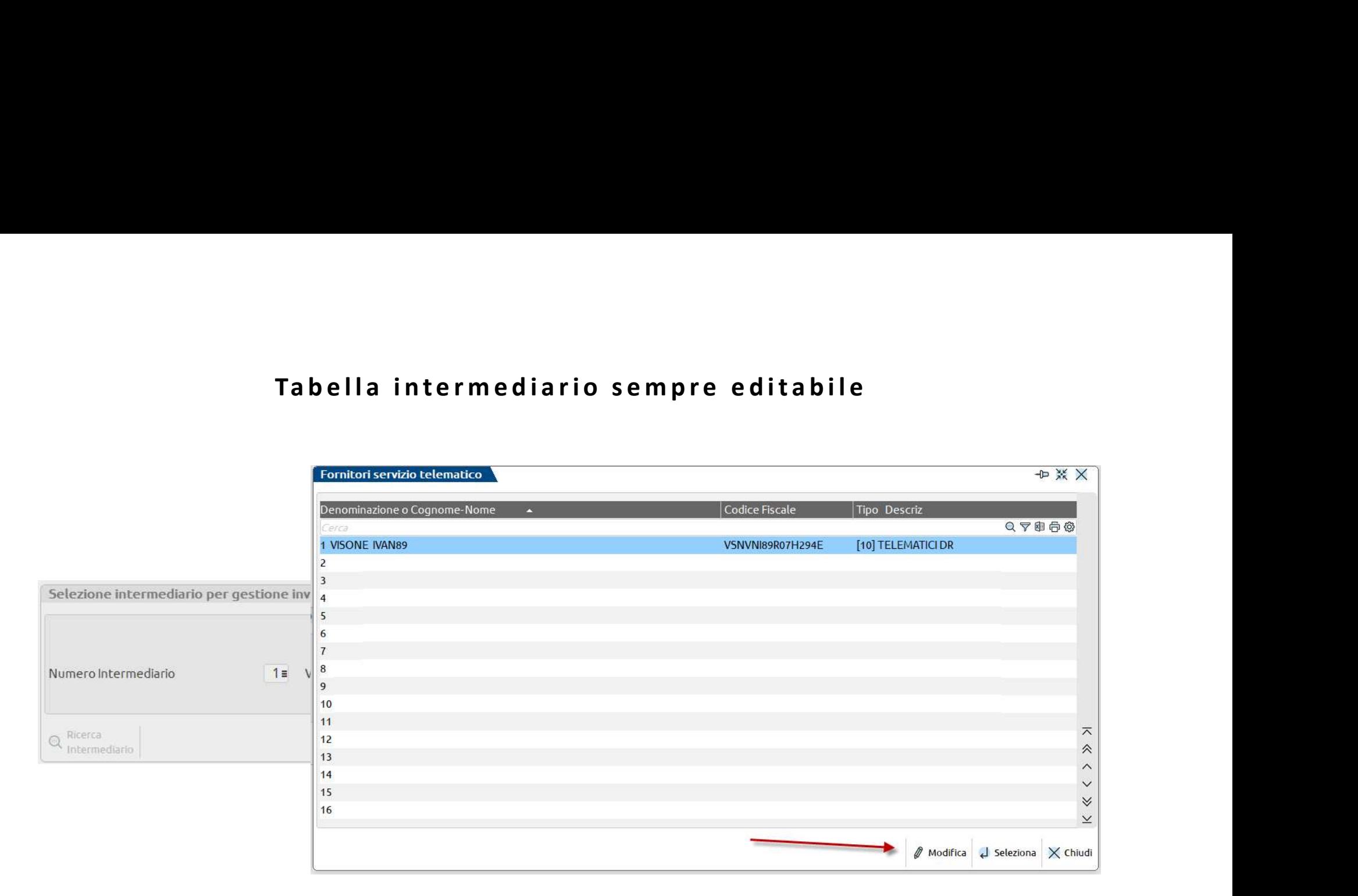

E' possibile richiamare la tabella degli intermediari dai menu telematici e modificare le informazioni relative ad intermediari già presenti.

**SSA PASSEPARTOUT.** 

6 servizio telematico.Per inserire nuovi intermediari, invece, è necessario accedere al menu Azienda > Parametri di base > Intermed/fornitori

# Tasto scelta rapida intermediario<br>Tasto scelta rapida intermediario

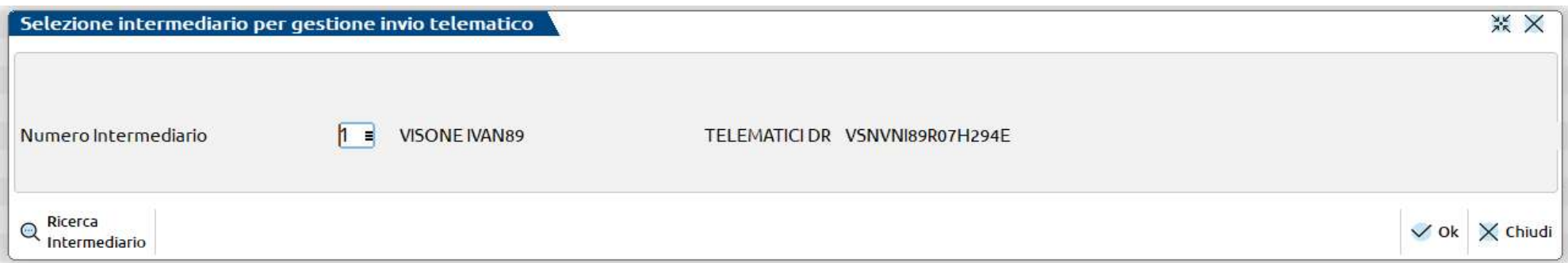

Con il tasto «Seleziona altro intermediario» presente nella finestra elenco dei telematici, è possibile cambiare l'intermediario selezionato in fase d'accesso senza dover chiudere la gestione dei telematici ed aprirla nuovamente.

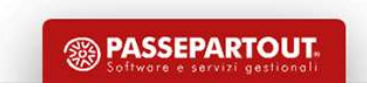

# Filtro avanzato<br>Altro avanzato<br>Altro altro altro altro altro altro altro altro altro altro altro altro altro altro altro altro altro altro a<br>Altro altro altro altro altro altro altro altro altro altro altro altro altro alt

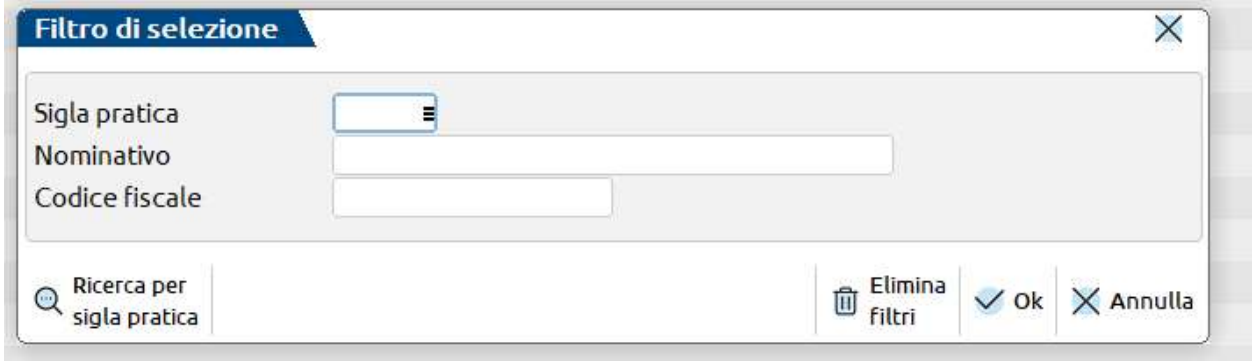

Con il tasto «*Filtro avanzato*» presente nella finestra elenco dei telematici, è possibile effettuare ricerche inerenti al contenuto delle forniture telematiche.

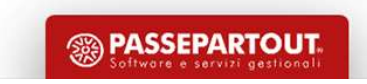

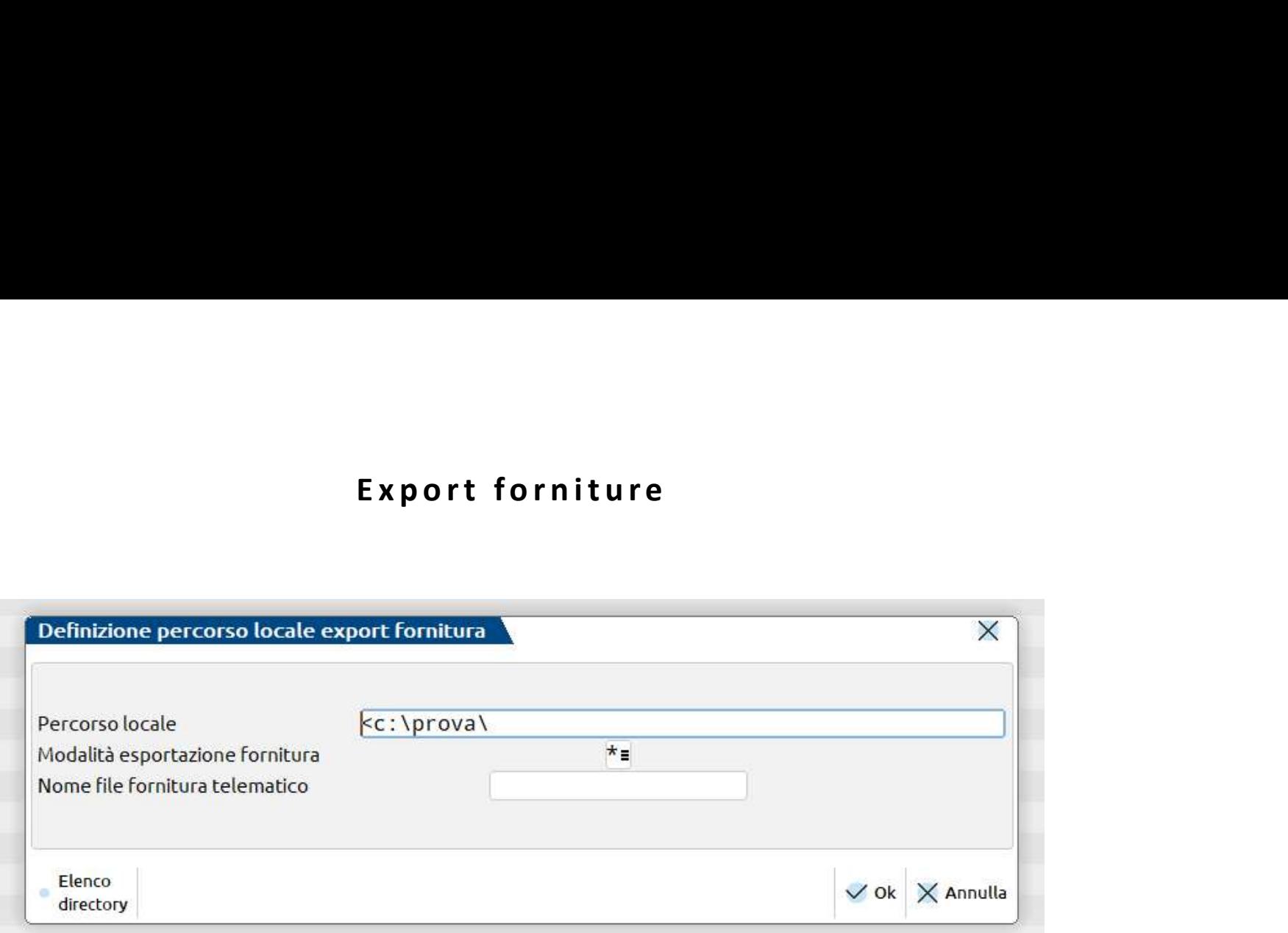

Con il tasto «Export forniture» presente nella finestra elenco dei telematici, è possibile esportare il locale le forniture telematiche create.

# Dichiarazioni integrative/correttive e respinte<br>|<br>|-

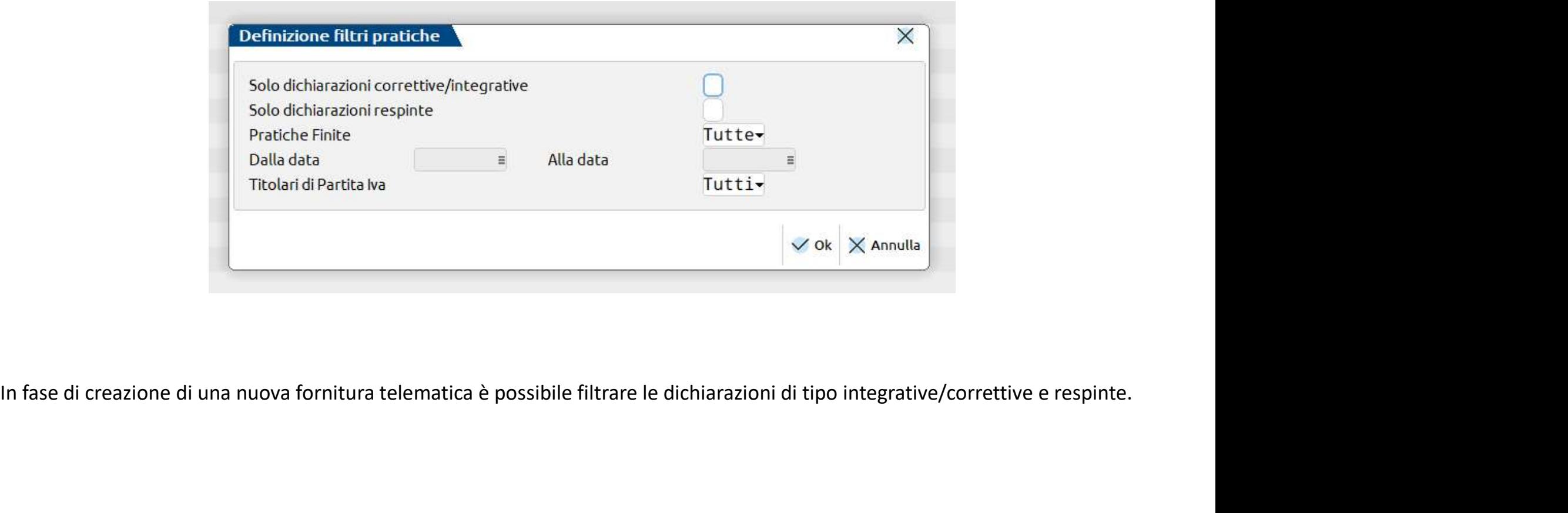

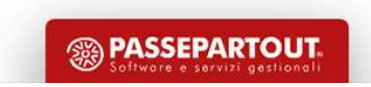

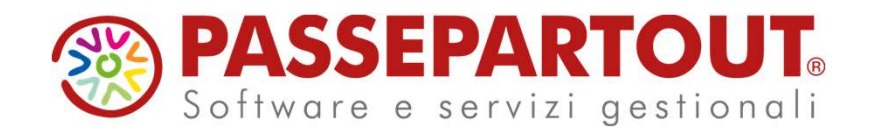

## NUOVA GESTIONE INVII TELEMATICI

Ivan Visone